# 実験報告書に関する操作の説明資料です。

# 目次

- 1. 実験報告書の提出 P.2 ~ 12
- 2.実験報告書の検索 P.13 ~ 16
- ※1 実際の画面は、本説明資料と異なることがあります。
- ※2 本資料は、予告なく変更することがあります。

次ページ以降は、実験報告書の提出に関する 操作説明です。

(1)実験報告書は、実験責任者が提出してください。 (2)共同実験者が代理として実験報告書を提出す る場合は、実験責任者からの指示により、代理者 が補足説明.P16を参考にして提出してください。 (3)実験報告書が差戻しされた場合は、共同実験 者が代理提出した場合も実験責任者のみが再提 出可能です。実験報告書が差し戻しされたかどう かは、ログイン後のポータル画面か実験報告書の 検索で確認できます。 2

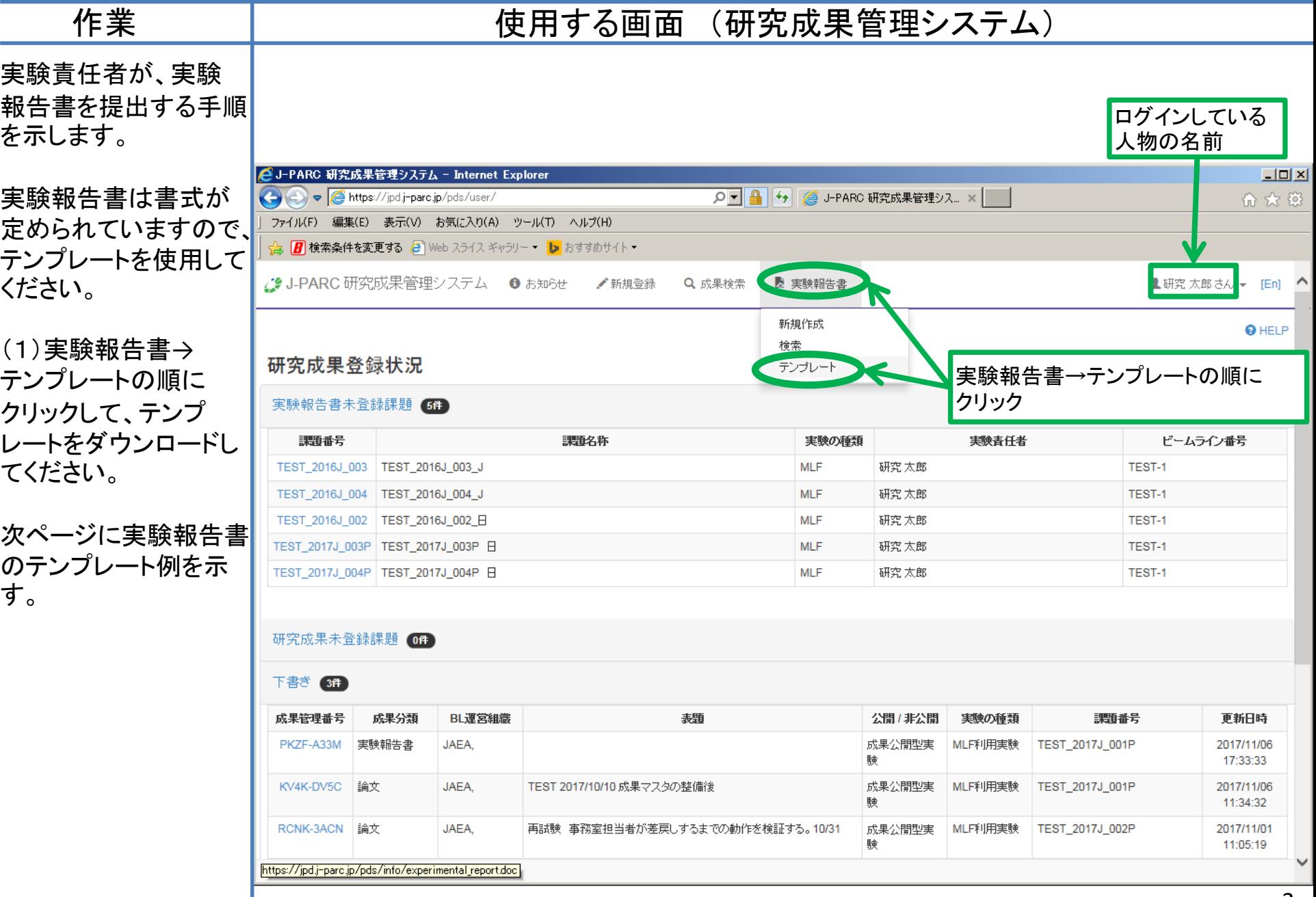

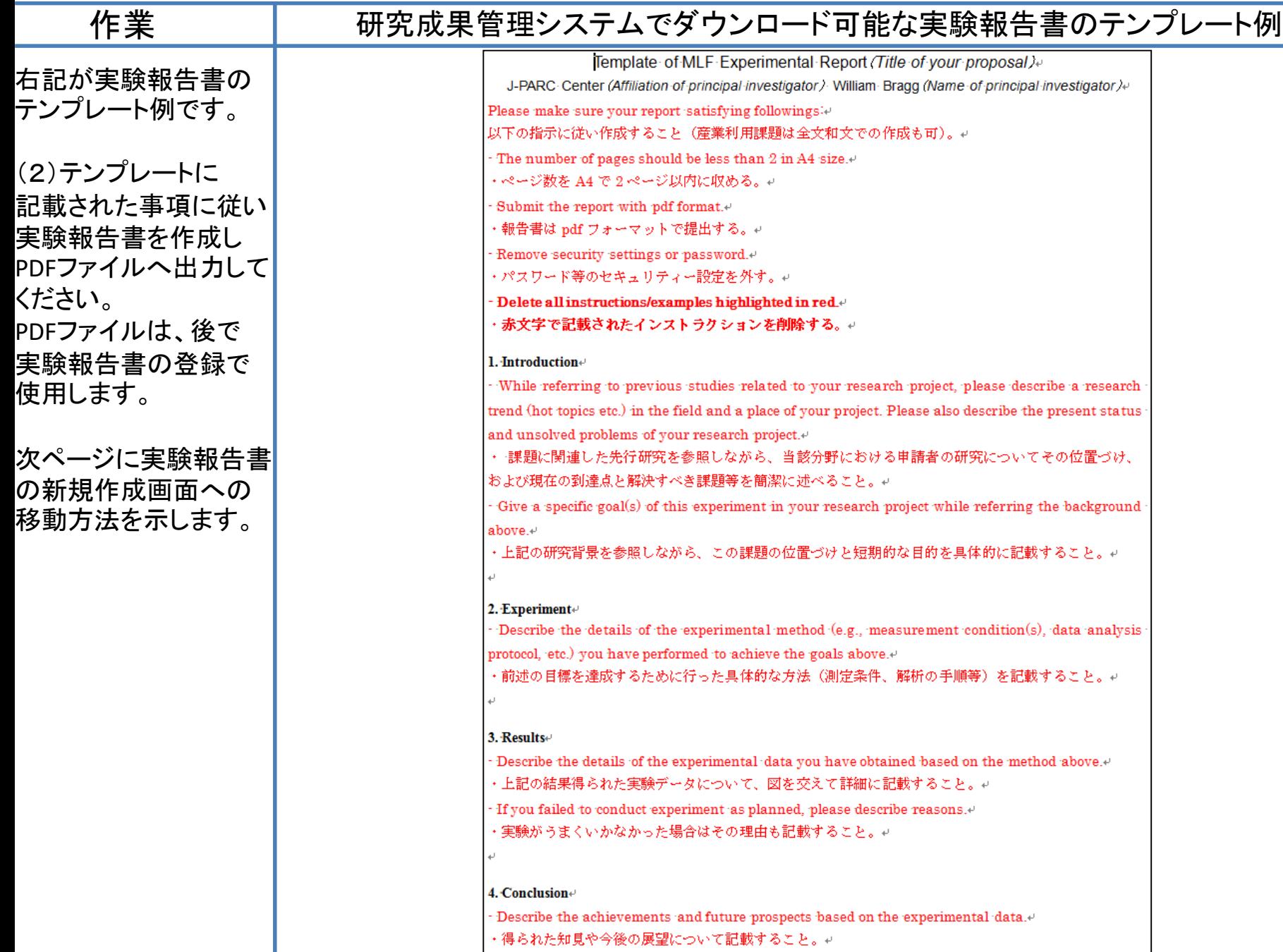

移動します。

![](_page_4_Picture_105.jpeg)

![](_page_5_Figure_1.jpeg)

# 作業 | 使用する画面 (研究成果管理システム)

(4)①の続き 「実験課題とビームライン選 択」ボタンを押した時に表示さ れる課題一覧画面の例です。

提出する実験課題を選択し、 「選択を反映」ボタンを押しま す。

![](_page_6_Picture_68.jpeg)

![](_page_6_Picture_5.jpeg)

![](_page_6_Picture_6.jpeg)

#### 実験課題・ビームライン選択

![](_page_7_Figure_1.jpeg)

います。

![](_page_8_Figure_1.jpeg)

![](_page_9_Picture_59.jpeg)

研究成果情報の更新が完了しました。

提出日

# 作業 | しちり 使用する画面 (研究成果管理システム)

(6)登録結果確認画面 です。 この画面を終了する場 合、「閉じる」ボタンを押 してください。 次ページの画面へ移動

します。

成果管理番号: X5U9-FX5G BL運営組織: JAEA. 状態: 事務室確認中 TEST 2016J 005 課題 TEST\_2016J\_005\_J TEST 2016J 005 E ビームラインテスト1 / BeamLine test 1 ビームライン 研究 太郎 / Tarou KEENKYU 著者 2016 発表年 差戻し理由 ファイル 提出期限

▲ 閉じる

「閉じる」ボタンを押す。

![](_page_11_Figure_1.jpeg)

2.実験報告書の検索

# 次ページ以降は、実験報告書の 検索に関する操作説明です。

2.実験報告書の検索

![](_page_13_Figure_1.jpeg)

2.実験報告書の検索

![](_page_14_Figure_1.jpeg)

2. 実験報告書の検索

![](_page_15_Picture_39.jpeg)

# 補足説明資料

次ページ以降は、共同実験者が実験報 告書を代理で提出する場合の操作説明 です。

基本的に実験責任者の操作と大きな違 いはありません。

実験報告書が差戻しされた場合は、 実験責任者のみが再提出可能です。 実験報告書が差し戻しされたかどうかは、 実験報告書の検索で確認できます。

![](_page_17_Picture_75.jpeg)

![](_page_18_Picture_47.jpeg)

Ē.

![](_page_19_Picture_103.jpeg)

2. 実験報告書の代理提出

しています。

![](_page_20_Figure_1.jpeg)

![](_page_21_Figure_1.jpeg)

2. 実験報告書の代理提出

![](_page_22_Figure_1.jpeg)

#### 4) ① 5)の続き 「実験課題とビームライン」ボ タンを押した時に表示される 課題一覧画面の例です。

提出する実験課題を選択し、 「選択を反映」ボタンを押しま す。

#### ビームライン 課題番号 実験課題名 **BL-16** TEST-1 type a part of pro type a part of title TEST\_2016J\_001\_E / TEST\_2016J\_001\_H TEST-1 TEST 2016J 001 TEST\_2016J\_003\_E / TEST\_2016J\_003\_J **TEST-1** OTEST 2016J 003 OTEST\_2016J\_004 TEST\_2016J\_004\_E / TEST\_2016J\_004\_J **TEST-1** TEST\_2017J\_003P E / TEST\_2017J\_003P 日 TEST-1 ○TEST\_2017J\_003P TEST\_2017J\_004P E / TEST\_2017J\_004P 日 TEST-1 ○TEST\_2017J\_004P TEST\_2017J\_BL16 E / TEST\_2017J\_BL16 日 **BL-16** OTEST\_2017J\_BL16

![](_page_23_Picture_4.jpeg)

![](_page_23_Picture_5.jpeg)

#### 実験課題・ビームライン選択

作業 | 使用する画面 (研究成果管理システム)

2. 実験報告書の代理提出

![](_page_24_Figure_1.jpeg)

2. 実験報告書の代理提出

![](_page_25_Figure_1.jpeg)

![](_page_26_Picture_59.jpeg)

# 作業 | あたい 使用する画面 (研究成果管理システム)

![](_page_27_Picture_44.jpeg)

![](_page_27_Picture_45.jpeg)

![](_page_28_Figure_1.jpeg)